# **QGIS Application - Bug report #15545 Vertical or horizontal Polyline in Composer doesn't show up (if not selected) and cannot be edited (but exported)**

*2016-09-08 02:37 AM - Rudi Uhl*

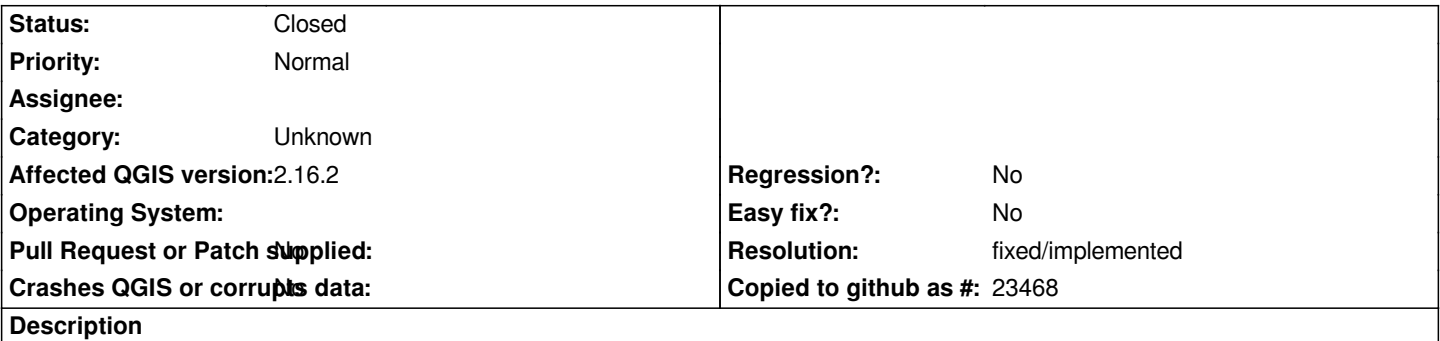

*I can add polylines to a map composition, but when it's strictly vertical or horizontal it is only displayed while selected (without correct width / color). I cannot edit node items on those lines. It doesn't matter if it consists only of two or more nodes, as long as it's strictly horizontal or vertical (two nodes in a diagonal are no problem). It shows up on PDF exports. I doubt it's a matter of the graphics card because it won't show the nodes when I try to edit it. The behavior starts immediately in the moment I delete the last node of a polyline that used to be not strictly vertical or horizontal but becomes so by deleting the other nodes.*

### **History**

## **#1 - 2017-05-01 01:03 AM - Giovanni Manghi**

*- Easy fix? set to No*

*- Regression? set to No*

### **#2 - 2017-09-22 09:55 AM - Jürgen Fischer**

*- Category set to Unknown*

### **#3 - 2017-12-18 11:42 PM - Nyall Dawson**

*- Resolution set to fixed/implemented*

*- Status changed from Open to Closed*

*Fixed in layouts engine*

### **Files**

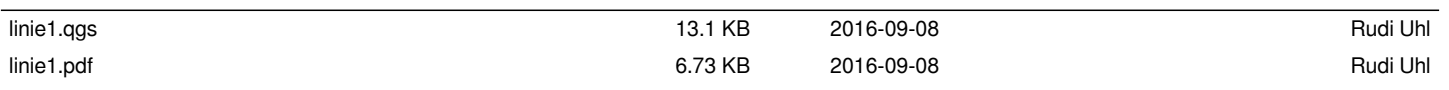